## **Crear factura en 1 - 2 - 3**

» **Sistema de facturación**

Crear tu factura es muy fácil y rápido. Primero accede al sistema de facturación con tu usuario y contraseña. Después accede al módulo "Facturar" y sigue estos sencillos pasos:

su información.

1 **Selecciona el cliente a facturar.** Escribe el nombre de tu cliente y de inmediato aparecerá toda<br>
1 su información.<br>
1 Si el cliente aun no está registrado en el sistema sólo registra sus datos en los campos<br>
2 correspo Si el cliente aun no está registrado en el sistema sólo registra sus datos en los campos correspondientes. Si quieres que este cliente quede registrado en el sistema para futuras facturas haz clic en **Alta de cliente primera vez** y proporciona los datos de tu cliente.

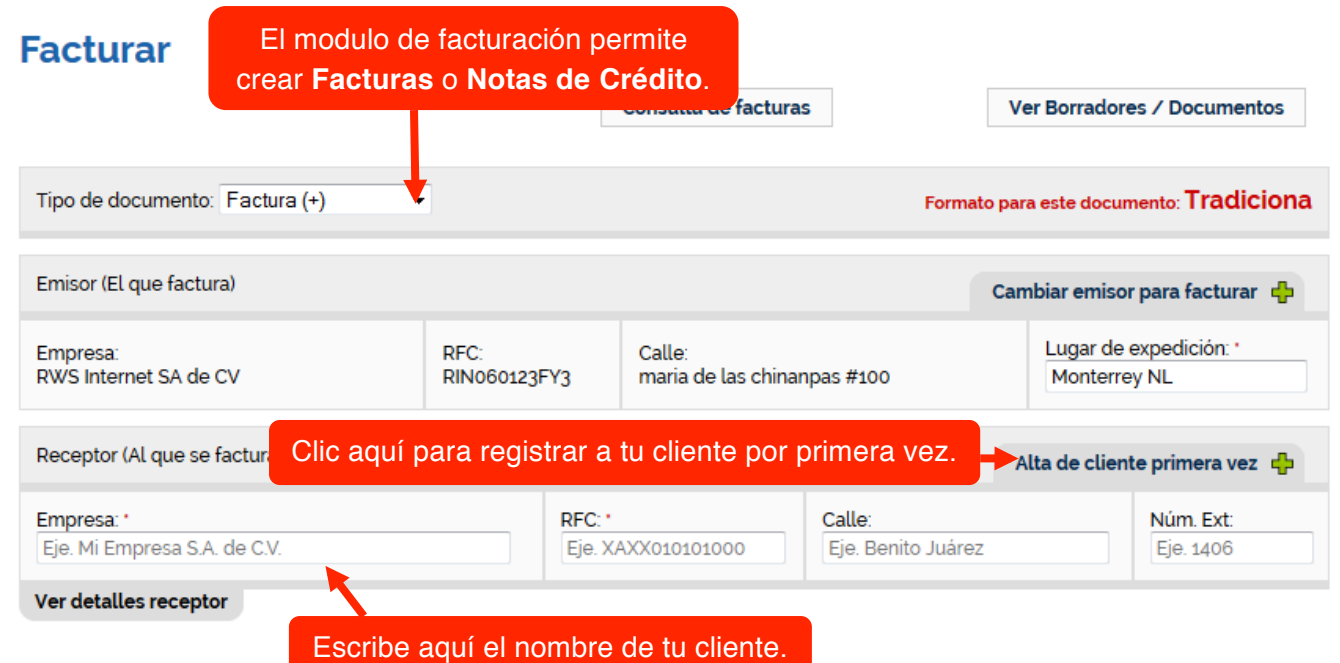

**Ingresa los conceptos.** Escribe el nombre del concepto (**Producto** o **Servicio**) y de inmediato aparecerá toda su información. Puedes agregar más conceptos y editar la información de los conceptos ya cargados.<br>Si quieres aparecerá toda su información. Puedes agregar más conceptos y editar la información de los conceptos ya cargados.

Si quieres guardar un concepto para utilizarlo en posteriores ocasiones haz clic en **Alta de concepto primera vez** y proporciona los datos del concepto.

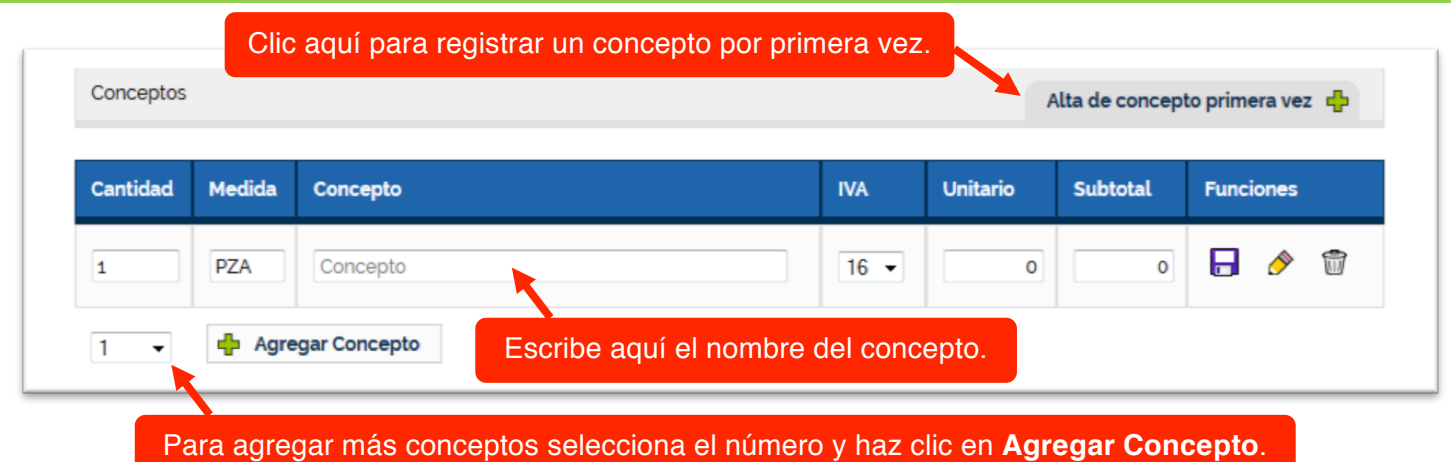

**Configura tu factura.** Escribe en los campos correspondientes los datos requeridos para tu<br>factura. Forma, Método y Condiciones de Pago, Órdenes de Trabajo o Servicio, Retenciones<br>ISR o IVA, entre otras.<br>Para ver todas la factura. Forma, Método y Condiciones de Pago, Órdenes de Trabajo o Servicio, Retenciones ISR o IVA, entre otras.

Para ver todas las configuraciones haz clic en **Ver más configuraciones**. Sólo los campos marcados con un \* son obligatorios, el resto de los campos pueden quedarse en blanco a menos que sean necesarios para tu factura.

Cuando termines de configurar tu factura haz clic en el botón **Facturar**. De inmediato tendrás el **PDF** y el **XML** de tu factura.

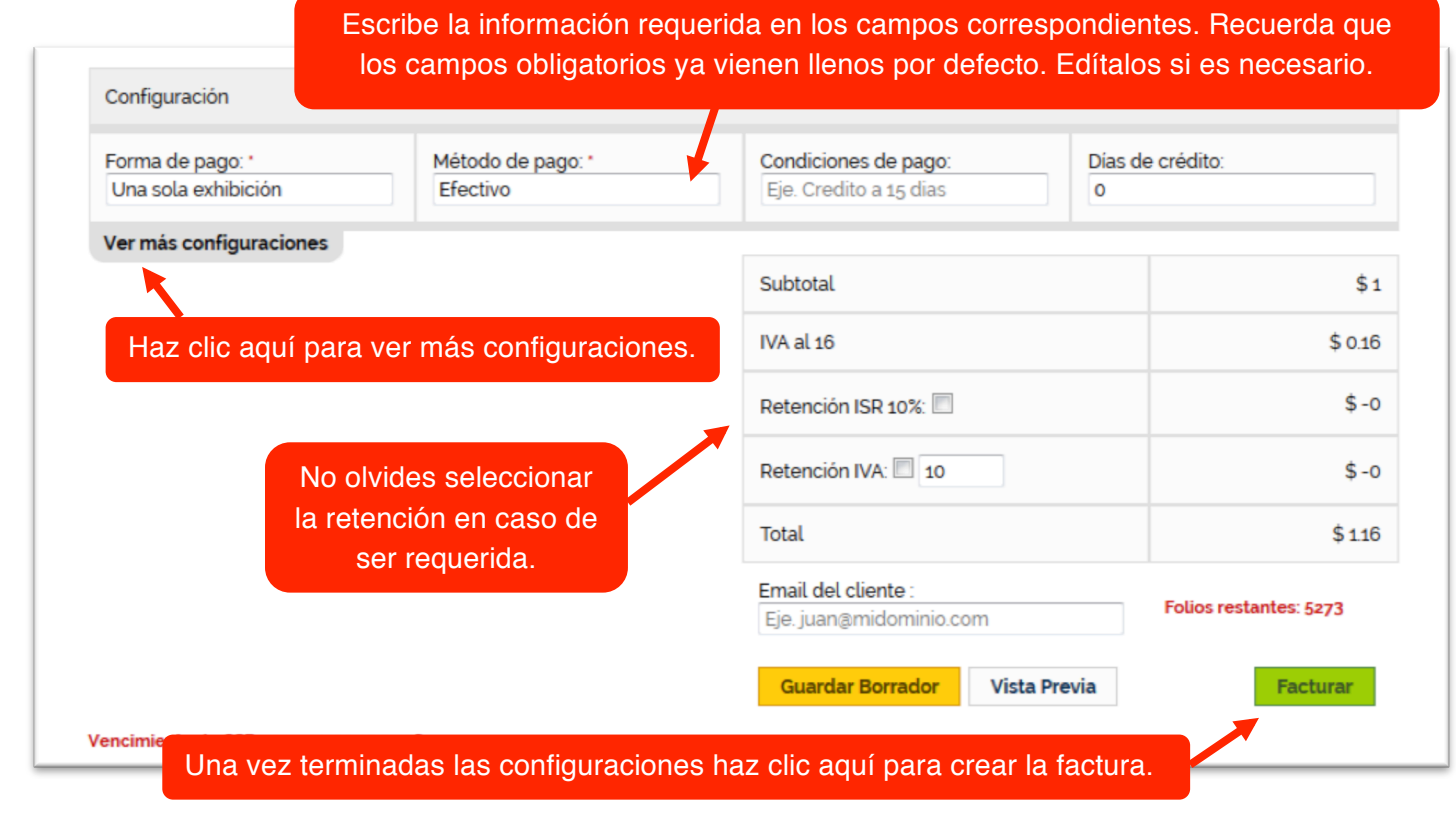

## Listo. Haz creado una factura electrónica.